*Starting* a background check with Selection.com® from within VIRTUS® is as easy as 1- 2 - 3!

**STEP ONE**: login to VIRTUS®

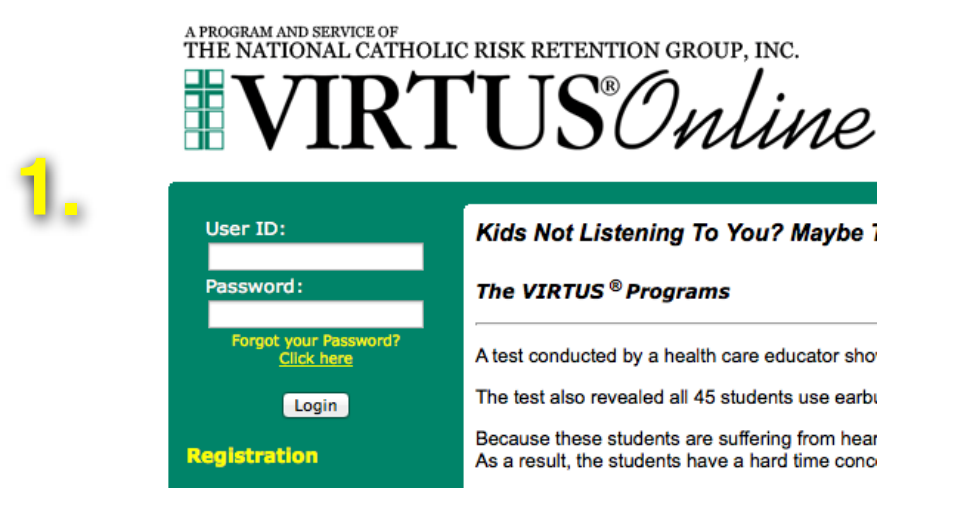

## **STEP TWO:** Click on "Toolbox"

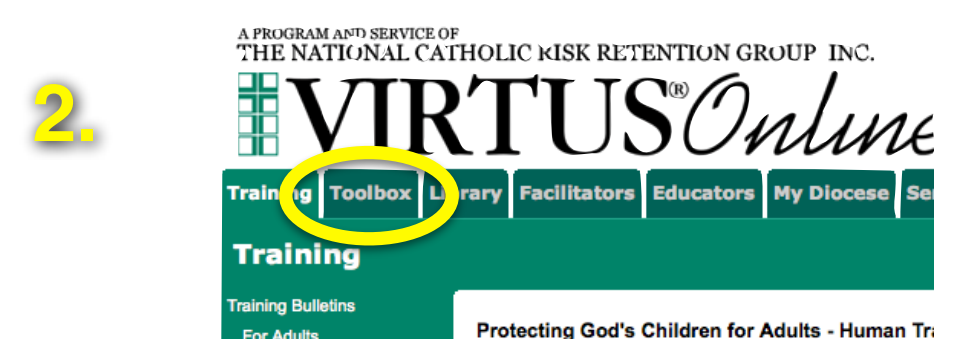

**STEP THREE:** Click on "Selection.com Background Check"

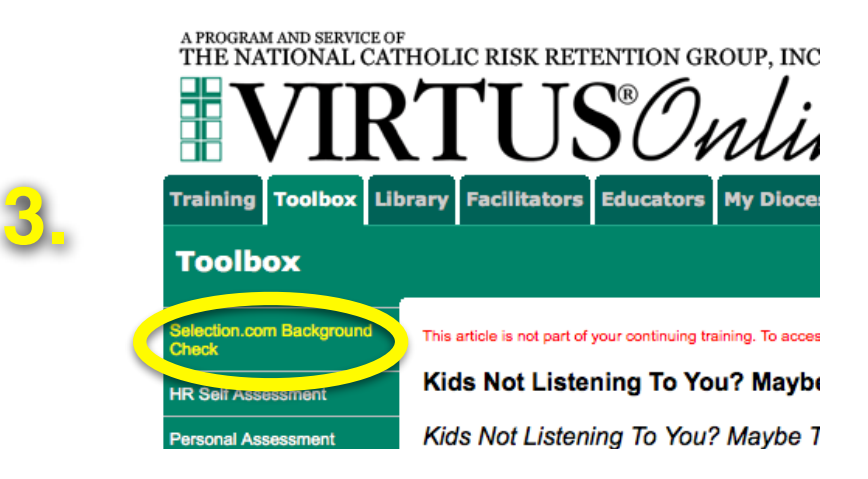